# **BİLGİSAYAR KONTROLLÜ KAMERALI ROBOT KOLU TASARIMI**

**H. Orhun TAŞKAYA1**

 **Dinçer ÖZGÜR2**

 **Lale ÖZYILMAZ3** 

<sup>1,2,3</sup>Elektronik ve Haberleşme Mühendisliği Bölümü Elektrik-Elektronik Fakültesi Yıldız Teknik Üniversitesi  $1$ e-posta: [orhuntaskaya@gmail.com](mailto:orhuntaskaya@gmail.com)  $3$ <sup>2</sup>e-posta: dincerozgur $2000$ @yahoo.com  $\sum_{i=1}^{\infty}$ e-posta: ozyilmaz $\widehat{a}$ yildiz.edu.tr

#### **ABSTRACT**

*In the project of Computer Controlled Robot Arm With Camera that we made, control is doing by the Robot Arm interface program which is prepared in the Visual Basic Program. With the communication of microprocessor - computer provided by RS232, the robot arm performs the movements of the users command which are sending by the interface program with mouse or keyboard.* 

*The microcontroller that used in this project is AT89C52. The hardware structure and the assembler code of the microcontroller is added. Preparation stages, functions and the software code of the interface program is given. In the mechanic section, servo motors trademark of hitec is used due to movement. Work principles of the servos touch on shortly. Aim of the realize this project is, preparing scientific and entertainment remote control required systems.* 

*Anahtar sözcükler: Robot Kol, Mikrodenetleyici, Seri Port Haberşlemesi, Visual Basic* 

### **1.GİRİŞ**

Bu projenin gerçekleştirilmesindeki öncelikli amaç, ulaşılamayan veya sağlık açısından zararlı bölgelerde bilgi toplama ve müdahale görevini üstlenebilecek bir makinenin gerçeklenmesidir. Bu makinenin bir robot kol olabileceğine karar verilmiş ve "Bilgisayar Kontrollü Kameralı Robot Kolu" projesi gerçekleştirilmiştir.

Bilgisayar Kontrollü Kameralı Robot Kol, üzerindeki kamera sayesinde bulunduğu ortamdan kontrol edildiği ortama görüntü aktarabilmektedir. Bu aktarım sayesinde kullanıcı kolun bulunduğu ortamı görebilmekte ve bulunduğu ortamdaki bilgisayar üzerinden kola istediği hareketleri yaptırabilmektedir.

Robot Kolun hareketleri üç farklı şekilde yaptırılmaktadır. Birincisi ara yüz programı üzerinde tuşlara mouse ile tıklanarak yapılan kontroldür. İkincisi klavye üzerinden önceden belirlenmiş tuşlara basılı tutularak yapılan kontroldür. Üçüncü ve son kontrol ise arayüz programında bulunan değer ile sıralı kontroldür.

Bilgisayar Kontrollü Kameralı Robot Kol Projesinin hedefi, uygulanması istenen tüm fonksiyonlara cevap verebilecek nitelikte bir prototip hazırlamak olmuştur. Hazırlanan prototipte kontrol uyumluluğu ve maliyet açısından RC Servo motorlar kullanılmıştır. Servo motorların kontrolleri ve bilgisayar haberleşmesinde Atmel 89C52 mikrodenetleyicisi kullanılmıştır. Bilgisayar arayüz programı Visual Basic 6.0 da oluşturulmuştur. Kamera olarak USB Webcam kullanılmıştır. Arayüz programının çalışması ile birlikte kamera aktif olmakta ve aldığı görüntüyü bilgisayar ekranında açılan pencereye iletmektedir.

#### **2. PROJEDE KULLANILAN MALZEMELER HAKKINDA TEMEL BİLGİLER**

#### **2.1 AT89C52 Mikrodenetleyicisi**

Bu mikrodenetleyici hem fiyatı hem de işlevi bakımından sağlamış olduğu yararlardan dolayı seçilmiştir. AT89C52'nin seçilmesindeki en önemli özelliği içindeki UART seri haberleşme kısmıdır. Atmel yerine seri haberleşmesi olan başka bir mikrodenetleyici seçilerek de sistem kolaylıkla tasarlanabilir. Mikrodenetleyicinin devredeki temel görevi bilgisayardan gelen seri bilgileri alıp servo motorların kontrol işaretlerine dönüştürmek ve bu

kontrol işaretlerinin devamlılığını sağlayarak servo motorları istenen konumda sabit tutmaktır.  $[1]$ , $[2]$ , $[3]$ , $[4]$ 

### **2.2 Seri Port ile Haberleşme**

AT89C52 entegresinin güçlü özelliklerinden birisi de yapısında bulundurduğu seri haberleşme birimidir (UART). AT89C52 entegresinin seri bir haberleşme birimine sahip olması demek, AT89C52 ile standart RS-232 seri haberleşmesinin yapılabilmesidir. Entegrenin seri portunu kullanmak için yapılması gereken yalnızca birkaç işlem vardır. Bunun için entegrenin seri port iletişim modunu ve seri port haberleşme hızının seçilmesi gereklidir. Bu işlemler yapıldıktan sonra kalan tek şey yazılacak karakterin SBUF özel fonksiyon kayıtçısına (register) göndermek ve okunacak karakteri de SBUF kayıtçısından almaktır. AT89C52 bir karakteri yolladığında, karakteri yolladığını; veya seri porttan bir karakter okunduğunda okunan bir karakterin olduğunu bildirecektir. Böylece programlayıcı karakterin bit bazında gönderilme işleminin sıkıntılarından kurtulmuş olmaktadır. Seri port asenkron iletişimde, bir start biti, seçeneğe göre 7 ya da 8 data biti, isteğe göre parite biti ve bir ya da daha fazla stop biti kullanılır.

### **2.3. RS-232 İletişiminin Temel Kavramları**

RS-232 bilgisayar dışındaki cihazların bilgisayar ile haberleşmelerinde en çok kullanılan iletişim standartlarından birisidir. RS-232 temel olarak bir seri iletişim birimidir. Seri iletişim biriminde karakterler bir hat üzerinden bit bit yollanır. Seri iletişimin paralel iletişime göre en önemli üstünlüğü bağlantı kolaylığıdır. Bilgisayardan cihaza karakter yollamak için bir hat, cihazdan gelen karakterleri okumak üzere bir hat ve bir toprak hattı olmak üzere toplam üç hat kullanılarak iletişim gerçekleştirilebilir. Bu standardın önemli dezavantajı, haberleşme hızı arttıkça bilgi kaybına yol açmamak için kablo uzunluğunun da kısalması gerekliliğidir. Standard RS-232 19200 haberleşme hızında en fazla 20m kablo uzunluğuna izin vermektedir. Yeni seri iletişim standartlarından RS-422, RS-449 çok daha yüksek haberleşme hızlarında çok daha uzun kablolamaya olanak sağlamaktadır. Örneğin RS-422 1600m uzunluğunda bir kablo üzerinden 1 megabit/saniye haberleşme hızlarını desteklemektedir.

Mikrodenetleyicilerle bilgisayarların iletişiminde temel olarak TxD (Transmit Data), RxD (Receive Data) ve GND (Ground) hatları kullanılır. Pek çok mikrodenetleyicide, bilgisayarla haberleşmek üzere TxD ve RxD hatları bulunur. Mikrodenetleyicilerde

bu hatların sinyalleri 0 volt ve 5 volttur. Bilgisayarla haberleşmede gereken RS-232 sinyalleri ise +12 volt ve –12 volttur. Bu yüzden mikrodenetleyici ve bilgisayar arasındaki iletişimde gerilim dönüşümünü sağlamak üzere bir gerilim dönüştürücü kullanılır. Bu tür gerilim dönüştürücü olarak kullanılan entegre ST232 entegresidir. ST232 entegresi 2 sürücü ve 2 alıcıdan oluşur.

Genelde mikrodenetleyici tarafında kullanılacak RS232 konnektörü dişi yapılır. Dolayısı ile mikrodenetleyici ile bilgisayarı bağlayacak ara kablonun bir ucuna 9 pin erkek konnektör, bir ucuna da 9 pin dişi konnektör bağlanır. Daha önce de belirtildiği gibi gereken kablo sayısı yalnızca 3 tür. Konnektörlerin 5 nolu uçları (GND) direkt olarak birbirine bağlanır. 2 (TxD) ve 3 (RxD) uçları ise birbirine çarpraz bağlanır. Böylece mikrodenetleyicinin TxD ucunun bilgisayarın RxD ucuna bağlanmasıyla aralarındaki iletişim sağlanmış olur.[5]

### **3. SERVO MOTORLAR**

Servo motorlar, verilen girişe göre istenen açısal konuma gelen motorlardır. Servo motorların çok çeşitli uygulamalarda kullanılmasının, güvenilir olmasının yanında diğer nedenleri ise;

- Yüksek tork
- Doğru konumlama
- Kolay kurulum
- Kontrol kolaylığı
- Ekonomik oluşu

özelliklerine sahip olmasıdır.

Bir servo motor, yapı olarak dört kısımdan oluşmaktadır. Bunlar DC elektrik motoru, planetar dişli sistemi, geri besleme potansiyometresi ve DC motor pozisyon kumanda elektroniğidir.

DC motor çift mıknatıslı bir statora ve fırçalı bobin rotora sahiptir. Motor mili 1:200 ile 1:300 arası dönme oranına sahip bir dişli sistemine bağlanır, bu sayede oldukça yüksek bir tork değerine ulaşılır. Dişli sisteminin çıkışında 5k'lık bir potansiyometre, mil konumunu elektronik kumanda devresine iletir. Elektronik devrenin görevi mil konumunu gelen veri konumuna gelinceye kadar motoru iletimde tutup tam yerinde durdurmaktadır.

Elektronik devre bu konumu algılamak için PWM (pulse width modulation) tekniğinden yararlanmaktadır. Kumanda devresi kumanda çubuğunun konumuyla doğru orantılı olarak 1 ile 2 milisaniye arasında dalga genişliği değişen bir sinyali her 20 milisaniyede bir servoya gönderir. 1 milisaniye tam sol, 2 milisaniyede tam sağ pozisyonu ifade eder. Servo içindeki elektronik

devre ilk önce gelen darbelerin darbe genişliğini ölçer, daha sonra potansiyometre konumuna bakar ve kendi darbe osilatörünün darbe genişliği gelen darbelerle eşitlenene kadar motoru hareket ettirir. Motorun durduğu konum kontrol çubuğunun tutulduğu konumla birebir aynıdır. [6]

#### **3.1. Servo Motor Temel Fonksiyonları**

Servo motorun çalışma prensibi, gelen darbe koduna göre konum değiştirmektir. Aşağıda verilen blok diyagram, servo motorun gerçekleştirdiği temel fonksiyonu çok iyi açıklamaktadır. İstenen konum ile servonun şaftının pozisyonu karşılaştırılır. Kompensatör ise gelen bu bilgiyi düzenler ve servo motora giriş işareti olarak ayarlar. Motorun şanzımana bağlı olmasından dolayı çıkışta düşük hızda bile yüksek tork gücü elde edilir. Şafta bağlı olan potansiyometrenin görevi ise geri besleme sinyalini sağlamaktır.

### **4. ROBOT KOL PROJESİ ARAYÜZ PROGRAMI**

Projede bilgisayar arayüz programı ile mikrodenetleyici arasında haberleşme sağlanarak robot kolun kontrolü yapılmaktadır. Bilgisayar arayüz programı Visual Basic 6.0 da oluşturulmuştur [7],[8]. Hazırlanan arayüz programı ile robot kolun kontrolü temel olarak; eş zamanlı etkileşim ve belirlenmiş pozisyonların arka arkaya yapılması olarak iki kısma ayrılmıştır. Diğer kontroller ise önceden hazırlanmış demo hareketleri ve robot kolu başlangıç konumuna getirmek için bulunan butonlar ile yapılmaktadır (Şekil1) [9].

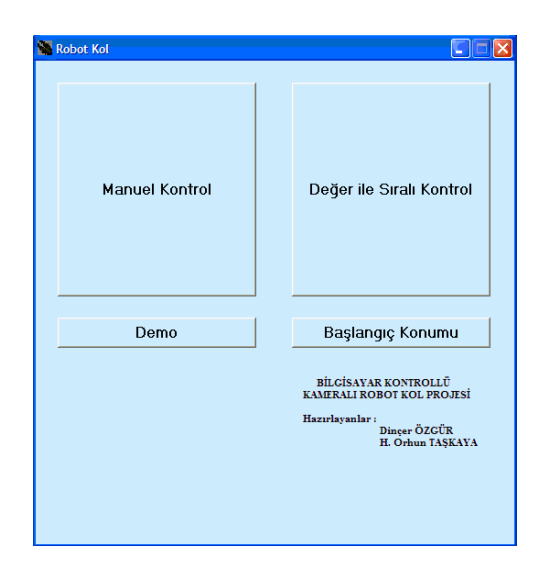

**Şekil 1** Robot kol arayüz programı

#### **4.1. Manuel Kontrol**

Manuel kontrolde, arayüz programında bulunan kontrol (yön) butonları ve klavye üzerinden önceden belirlenmiş olan 12 ayrı tuşla robot kolun kontrolü yapılabilmektedir.

İki ayrı kontrol alternatifine sahip olan robot kolun kontrolü eğer klavyeden yapılacaksa, klavye tuşlarının aktif olabilmesi için öncelikle **Manuel Kontrol** butonunun seçili durumda olması gerekmektedir. Klavye tuşlarının aktivasyonu sağlandıktan sonra klavyeden belirlenen tuşlar basılı tutulduğu sürece, robot kol tuşun kontrolündeki hareketi gerçekleştirir. Bu işlem arayüzdeki yön butonlarıyla (mouse aracılığıyla) yapıldığında ise her basma sonunda robot kol, butonun yönettiği yönde bir grad hareket etmektedir. Kolun bir yönde hareket edebileceği maksimum açı değeri ise 200 grad olarak belirlenmiştir.

#### **4.2. Değer ile Sıralı Kontrol**

Değer ile sıralı kontrolde yapılması istenen hareketler, hareketi yapacak olan servonun numarası ve girilen açı değerleri ile seçim sırasına göre yapılır. Değer girilebilmesi için hareket ettirilmesi istenen servonun sahip olduğu kutucuk işaretlenmelidir (Şekil2).

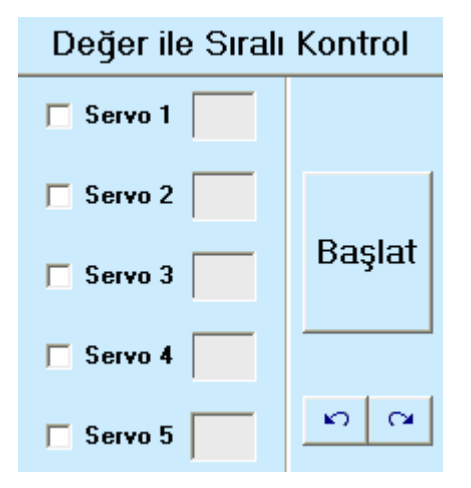

**Şekil 2.** Değer ile sıralı kontrol

Bu kontrolde 10 tane pencere bulunduğundan maksimum 40 farklı servo hareketi yapmaya olanak sağlanmaktadır. Pencere değişimleri için sağ alt köşede bulunan ileri ve geri yön butonlarını kullanmak gerekmektedir. Basılan butona göre bir ileri ya da bir geri pencereye geçilmektedir. Ters kinematik enerjisini söndürebilmek için, aynı pencere içindeki servolar arasında geçiş 10 ms gecikmeyle gerçekleştirilmiştir. Farklı pencerelere geçerken ise bu gecikme 500 ms olarak ayarlanmıştır. Toplam pencere sayısı belirlenmiş

olduğundan ilk pencerede geri pencere butonu, son pencere olan 10. pencerede ise ileri pencere butonu inaktif duruma geçmektedir. İstenen tüm değerler girildikten sonra **Başlat** butonuna basılmasıyla bu değerler robot kola gönderilmektedir.

#### **4.3. Demo**

Robot kolun kontrol arayüzü programında bulunan demo butonuyla, robot kolun önceden hazırlanmış olan hareketleri yapması sağlanmaktadır. Demo butonu tıklandığında aşağı yönde 4 adet demo seçim butonu ekrana gelmektedir. Ekrana gelen seçim butonlarından seçilen butona göre robot kol, önceden programcı tarafından hazırlanan hareketleri sırasıyla yapmaktadır.

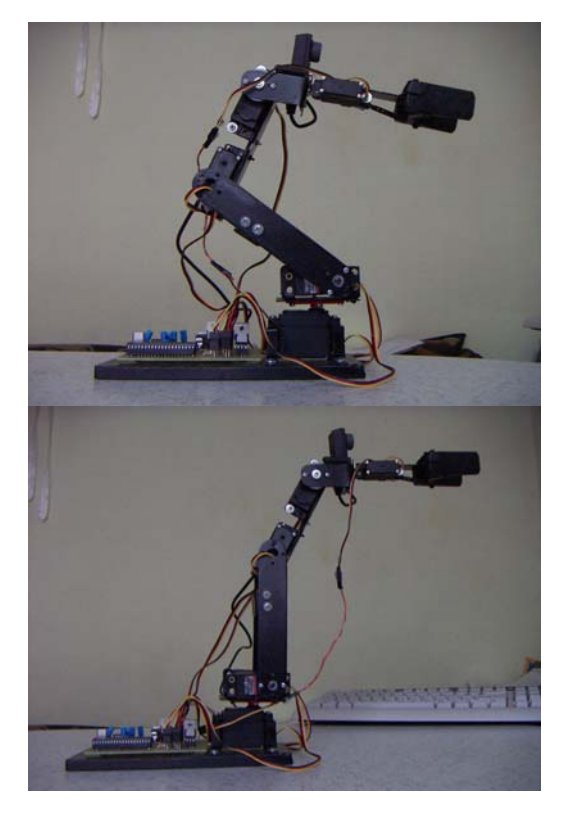

**Şekil 3** Tasarlanan Robot Kol

### **4.4. Başlangıç Konumu**

Robot kolun (Şekil3), yapılan hareketlerden sonra konumunun düz hale getirilmesi veya robot kolun hareketlerinin tamamlanması sonucunda standby moduna getirilmesi için arayüz programında başlangıç komutu butonu bulunmaktadır. Programda bulunan başlangıç butonuna basılması ile bu işlem gerçekleşmektedir.

#### **5. SONUÇ**

Bu çalışmada prototipi gerçekleştirilen Bilgisayar Kontrollü Kameralı Robot Kol Projesi'nin ihtiyaca yönelik şekilde daha büyük ve daha güçlü çeşitleri yapılabilir ve güvenli bir şekilde kullanılabilinir.

Bu tür robot kollardan, sanayi ve endüstrinin çeşitli dallarında amaca yönelik şekilde programlanarak yararlanılabilinir. Ayrıca bu robot kol bomba imha araçlarının üzerine entegre edilerek, insanları tehlikeye atmayacak şekilde bomba imha edici olarak çalışabilir.

Bu çalışma geliştirilerek kablosuz haberleşme sistemi robot kola entegre edildiği takdirde, insanların ulaşmasının maliyetli ve sağlık açısından kötü sonuçlar yaratacağı durumlarda, robot kolun yapılması istenen görevleri uzaktan kontrol sistemi ile gerçekleştirmesi sağlanabilir.

## **KAYNAKLAR**

[1] Gümüşkaya, H, (2002) , "Mikroişlemciler ve 8051 Ailesi" , Alfa Yayınları

[2] "MCS-51 Microcontroller Family Users Manual", Intel

[3] www.ume.tubitak.gov.tr/lablar/ozel\_olcumler/ 8051a5.htm

- [4] AT89C52 Datasheet
- [5] ST232 Datasheet

[6] www.seattlerobotics.org/guide/servos.html

[7] Karagülle, İ, Pala, Z , (2004) , " Visual Basic 6.0 Pro", Türkmen Yayınevi

[8] Yanık, M , (2001) , "Microsoft Visual Basic 6.0 For Windows", Beta Yayınları

[9] Dinçer ÖZGÜR, H. Orhun TAŞKAYA, Bilgisayar Kontrollü Kameralı Robot Kolu, Lisans Bitirme Tezi, Tez Danışmanı: Y.Doç.Dr. Lale ÖZYILMAZ, 2005